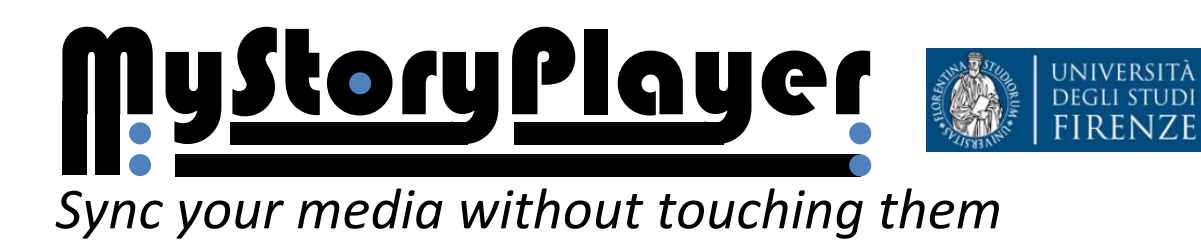

## **What is the problem**

Applications in which there is the need of aligning/relating different audio visual segments to play them together for comparing the scenes even if these have not been taken from the same event. This activity is performed for enriching details, adding **comparative examples** and comments, providing alternatives. Examples in are in the:

- performing arts and films analysis (comparing and/or putting in evidence different posture and gesture of actors, different performance of the same opera, director and scenography citations, alternatives scenes, etc.),
- music education and training (comparison with the teacher, with previous performances, providing correction),
- sport education and training (compare competitors, in order to compare with respect to correct posture and gestures; comparing different performances),
- public speech training (showing different pint of views of the same event),
- medical and surgical training, etc.

## **How it has been solved**

MyStoryPlayer supports the execution of complex relationships among audiovisual of different kinds: One2One, Explosion, Synchronization and Sequential. In the Figure, letters from (a) to (c) are indicating some examples of links that can be provided by the teacher to start playing the lesson. Users may start playing the structure of media relationships by entering into it via one of the media. For example, via the video indicated by (c); this is possible by accessing MyStoryPlayer using the small icon on video  $3$  into the portal content lists, e.g., query results. Starting from the (c) media, MyStoryPlayer is going to put as main video central video/part 1, playing the other synchronized videos (left and right) aside the main one. According to the sequential relationships, at the end of the main video the execution passes to load the synchronized videos of the second part, and so on.

On MyStoryPlayer user interface (alto activated passing on the master with the mouse) the user may:

- click on the master time line to **jump** forward and backward on the play time;
- click on one of the right side media to **swap** it on master position, thus changing the media of the main context, that also implies the visualization and activation of the relationships associated to that media;
- click on the **back** button on the upper left corner to swap back;
- start, pause and stop the execution of the master media and thus of the whole rendering;
- start and stop of the experience recording;
- activate and/or regulate the audio coming from the different media sources (audio and video) which are synchronously executed;
- select labels (below the master position and timeline) and thus highlights the media which he/she is interested in, among those in execution on the right side;
- move the mouse over the time lines depicted for the several media in order to see the descriptions of the related media and identify them on the right side list.

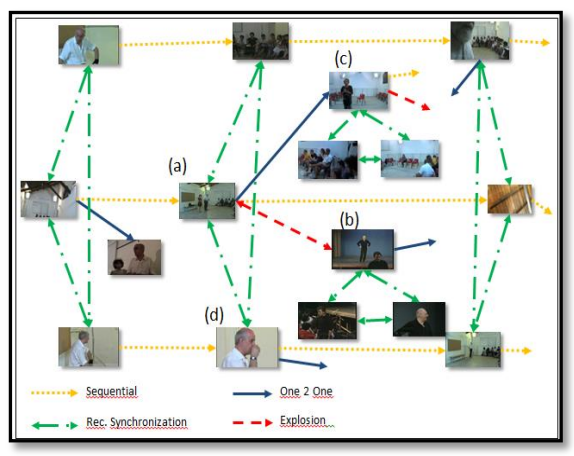

**DINFO** 

Dipartimento di<br>Ingegneria dell'Informazione

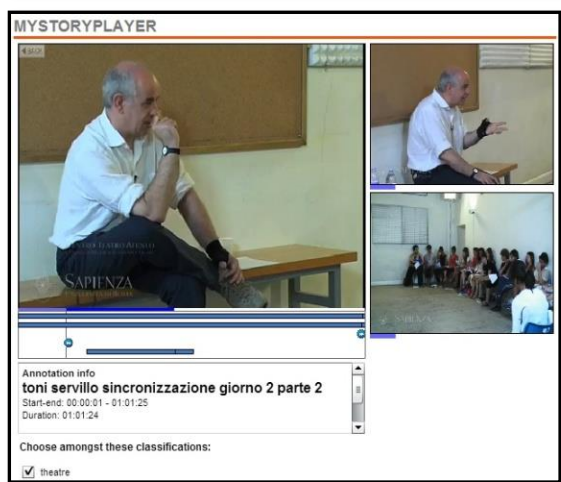

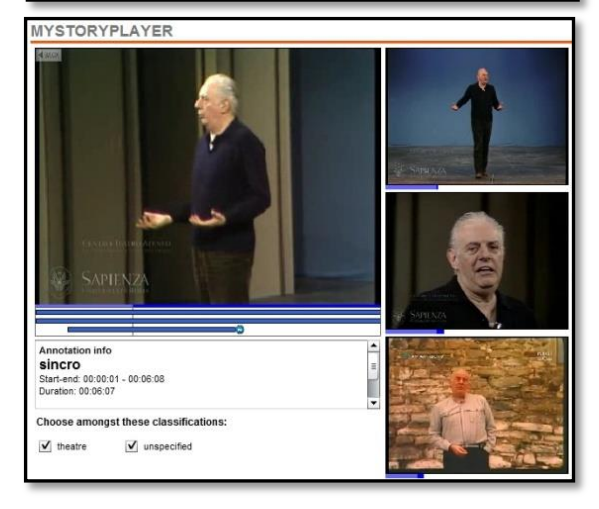

 $\bullet$  ...

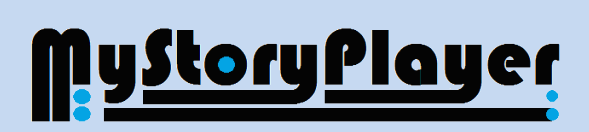

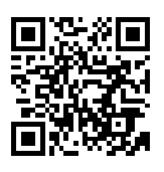

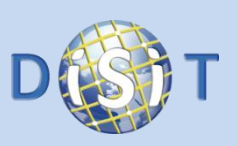

#### **How to work with:**

Relationships and annotations of MyStoryPlayer can be **manually or automatically generated**. The manual production may exploit the Media Relationships Tools which also provide suggestions. MyStoryPlayer can be integrated with a range of portals.

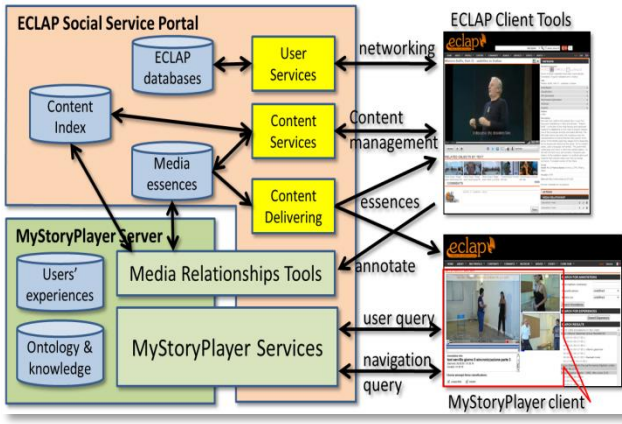

# **Web links**

[http://www.disit.dinfo.unifi.it/m](http://www.disit.dinfo.unifi.it/mystoryplayer.html) [ystoryplayer.html](http://www.disit.dinfo.unifi.it/mystoryplayer.html) <http://www.eclap.eu/3748> [http://www.eclap.eu](http://www.eclap.eu/) See also on Europeana Thought.Lab

#### **Technologies**

- SESAME, OWL, RDF, Java, SPARQL, JavaScript
- REST call

#### Flash application

#### **Deploy and platform**

- Tested on: Windows, Linux and MAC
- Tested on: IE, Firefox, Chrome, Safari, …

# **Try ?**

## Thought.La[b http://pro.europeana.eu/web/guest/thoughtlab/enriching-metadata](http://pro.europeana.eu/web/guest/thoughtlab/enriching-metadata)

**Who is using it**

**Some Examples**

*Media Annotation tool: the red segment can be easily market to be used as annotation to other videos.*

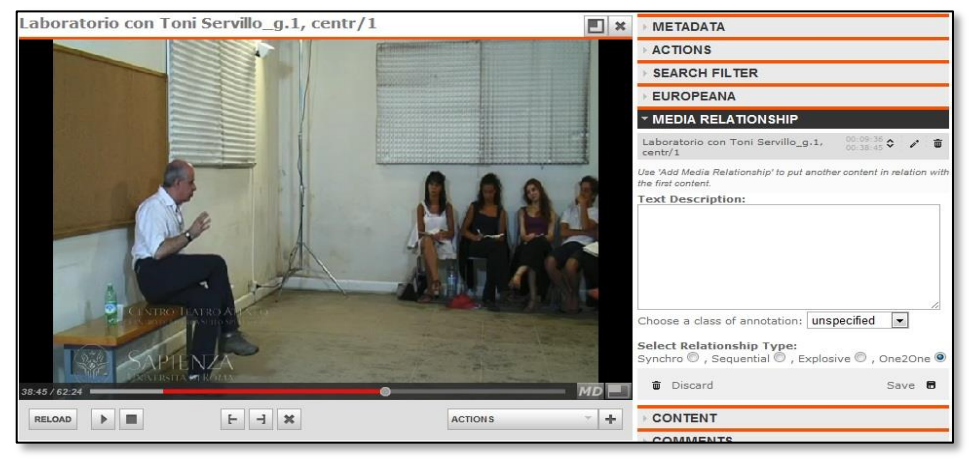

The MyStoryPlayer is used by ECLAP.eu social learning on a best practice network environment, the performing art content aggregator of Europeana. ECLAP is the European Collected Library of Performing arts [\(http://www.eclap.eu\)](http://www.eclap.eu/), a collaborative environment to produce enriched content and metadata for content collections that are posted on Europeana in terms of EDM and made accessible as LOD (Linked Open Data). MyStoryPlayer is indicated by Europeana in its

*Relationships among audiovisual elements in ECLAP. This analysis can be navigated at the URL:<http://www.eclap.eu/d3/graph.html> and<http://www.eclap.eu/d3/graph2.html>*

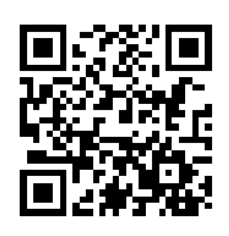

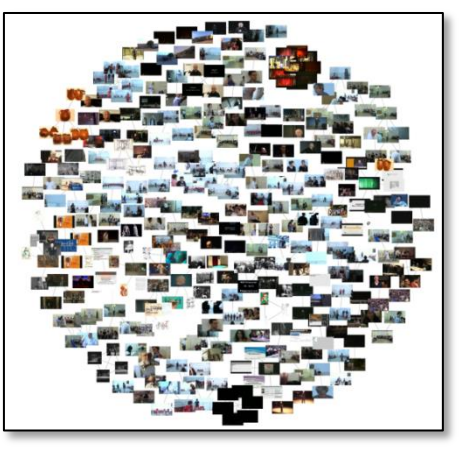

# **http://www.eclap.eu/super/msp/**

#### **Contact**

Paolo Nesi DISIT Lab: Distributed Data Intelligence and Technology Lab DINFO: Dipartimento di Ingegneria dell'Informazione Universita' degli Studi di Firenze Faculty of Engineering Via S. Marta, 3; 50139 Firenze, ITALY

[http://www.disit.dinfo.unifi.it](http://www.disit.dinfo.unifi.it/) E-mail: [paolo.nesi@unifi.it](mailto:paolo.nesi@unifi.it)

Office: +39-055-4796523 Cell: +39-3355668674 DISIT Lab: +39-055-4796567, +39-055-4796425 Fax.: +39-055-4796363 or +39-055-4796730